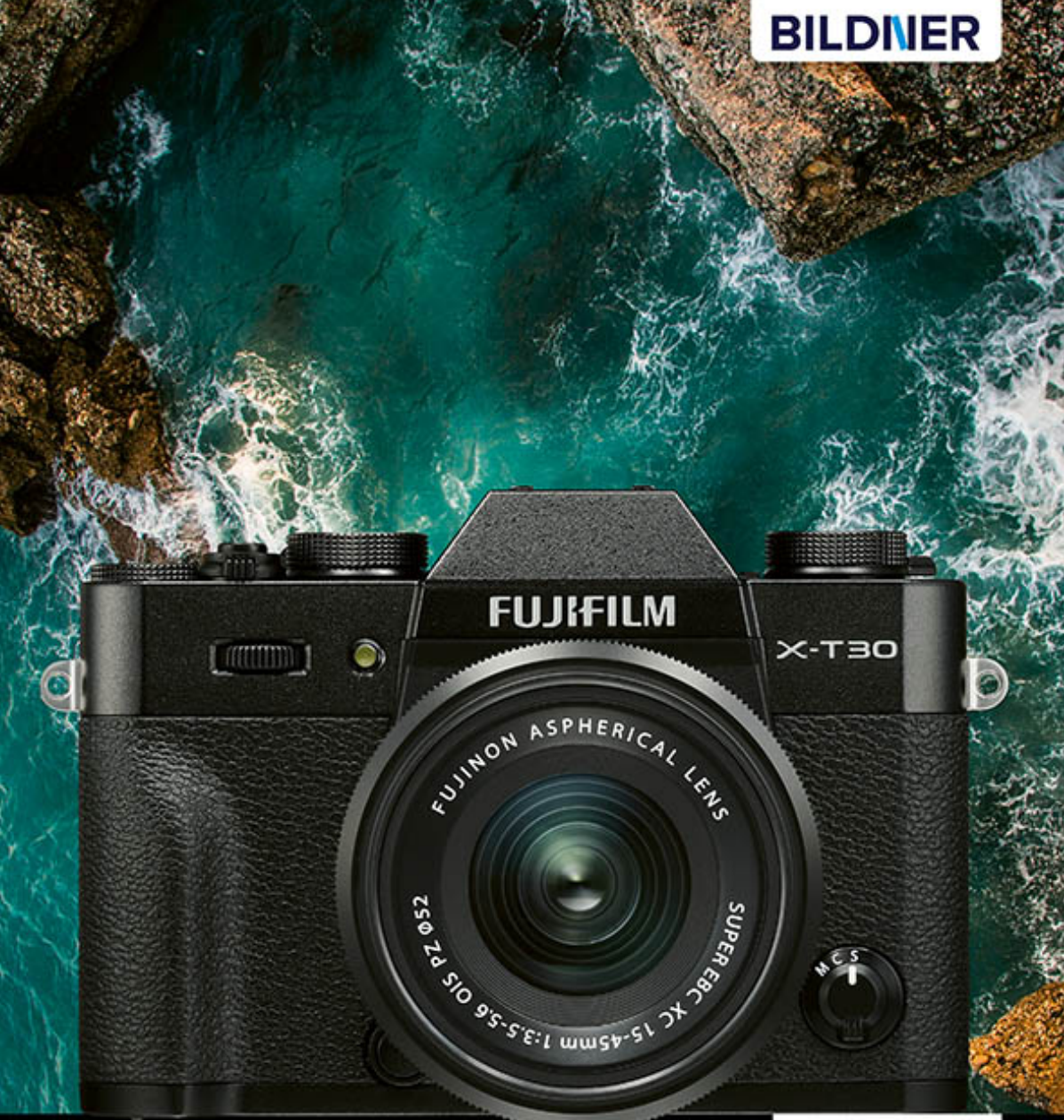

### Kyra und Christian Sänger

Für besoere Fotos von Anfang an!

# **Fujifilm X-T30**

- Erfahrenen Fotografen über die Schulter geschaut
- Autofokus, Belichtung und spezielle Funktionen im Detail
- Menü- und Einstellungstipps für den sofortigen Einsatz L.

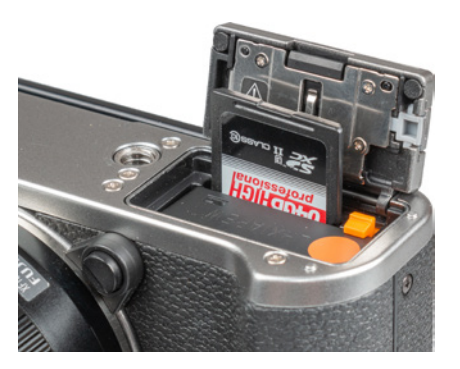

**■ Einlegen von Akku und Speicherkarte.** 

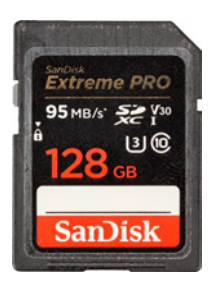

▲ *Mit einer UHS-I-Karte der Klasse U3 sind Sie für die alle Funktionen Ihrer X-T30 gerüstet.*

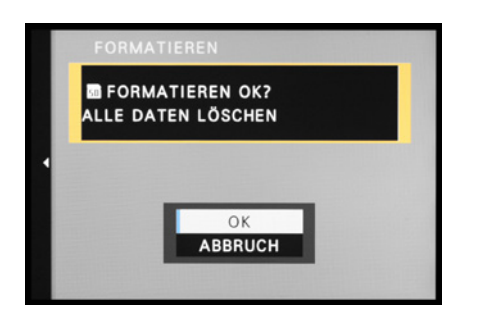

c *Das Formatieren der Speicherkarte ist auch die schnellste Methode, um alle Bilder und Videofilme zu löschen.*

## **Speicherkarten für die X-T30**

In der X-T30 werden die Bilder auf sogenannten SD, SDHC oder SDXC Memory Cards gespeichert (SD = **S**ecure **D**igital, bis 2 GB, Dateisystem FAT16; SDHC = **SD H**igh **C**apacity, 4 bis 32 GB, Dateisystem FAT32, SDXC = **SD** e**X**tended **C**apacity, 64 GB bis 2 TB, Dateisystem exFAT). Mit Modellen von San-Disk, Transcend, Lexar oder FUJIFILM sollten Sie hier in Sachen Zuverlässigkeit und Performance gut beraten sein.

Der Steckplatz für die Speicherkarte befindet sich auf der Unterseite direkt hinter dem Akku. Schieben Sie die Karte wie gezeigt in den Schlitz, bis sie mit einem Klick einrastet. Zur Entnahme drücken Sie auf die Karte, sodass sie Ihnen etwas entgegenkommt und entnommen werden kann.

In Bezug auf das Volumen und die Schnelligkeit, mit der die Karten die Daten sichern und auf den Computer übertragen können, empfehlen wir Ihnen für Fotoaufnahmen und Videos bis zum Format Full-HD eine UHS-I-Karte der Geschwindigkeitsklasse 1 (U) mit 32, 64 oder 128 GB Speicherkapazität.

Zum Aufnehmen von 4K-Videos empfiehlt FUJIFILM UHS-I-Speicherkaten der Geschwindigkeitsklasse 3 (ك) oder der Videogeschwindigkeitsklasse V30, was aber nicht zwingend notwendig ist (siehe auch Seite [85\)](#page--1-0).

# **Speicherkarte formatieren**

Speicherkarten, die Sie zum ersten Mal in der X-T30 verwenden oder die zuvor in einer anderen Kamera eingesetzt wurden, sollten vor dem Gebrauch formatiert werden.

Steuern Sie dazu im Menü *EINRICHTUNG* a den Eintrag *BENUTZER-EINSTELLUNG* und darin die Option *FORMATIEREN* an. Bestätigen Sie die Sicherheitsabfrage, indem Sie die Schaltfläche *OK* auswählen und die MENU/OK-Taste drücken.

Mit dem Formatieren werden sämtliche Daten gelöscht. Sie können später nur noch mit spezieller Software ohne eine Garantie auf Vollständigkeit wieder zurückgeholt werden (z. B. **Recuva**, **Card-Recovery**, **Wondershare Data Recovery**). Sichern Sie also vorher alle wichtigen Dateien.

#### **Aufnehmen ohne Karte unterbinden**

Uns ist es schon passiert, dass wir nach ein paar Aufnahmen feststellen mussten, dass peinlicher Weise keine Karte in der Kamera steckte. Dies ist mit Ausschalten der Funktion *AUFNEHMEN OHNE KARTE* im Menü *EINRICHTUNG* /*TASTEN/RAD-EINSTELLUNG* ganz einfach zu verhindern. Dann wird bei fehlender Speicherkarte der Hinweis *KEINE SPEICHERKARTE* angezeigt und die Kamera löst kein Bild aus.

# **1.5 Kamerabedienung**

Das flexible Bedienungskonzept der X-T30 erlaubt es Ihnen, die Kamera je nach der einzustellenden Funktion und entsprechend Ihren individuellen Vorlieben zu handhaben.

# **Quick wie Schnell**

Mit dem Quick- oder Schnellmenü können Sie die wichtigsten Aufnahme- und Wiedergabefunktionen auf recht direktem Wege anpassen.

Drücken Sie einfach die Taste Q auf der Kamerarückseite. Wählen Sie anschließend mit dem Fokushebel  $\blacktriangle \blacktriangledown \blacktriangle \blacktriangleright$  die gewünschte Funktion aus, beispielsweise die *BILDQUALITÄT*. Diese ist dann hervorgehoben und mit vier hellblauen Pfeilen markiert. Durch Drehen am hinteren Einstellrad lässt sich der Wert oder die gewünschte Einstellung nun flink festlegen. Alternativ können Sie aber auch den Touchscreen verwenden, wie auf Seite [28](#page-5-0) erläutert.

Standardmäßig ist das Schnellmenü mit den sechzehn in der Abbildung gezeigten Funktionen belegt. Es kann aber auch mit anderen bestückt werden (siehe ab Seite 311). Durch die Möglichkeit, das Schnellmenü im Sucher zu betrachten, können Sie die Funktionen anpassen, ohne das Auge vom Sucher zu nehmen – eine, wie wir finden, sehr praktische Bedienungsmöglichkeit.

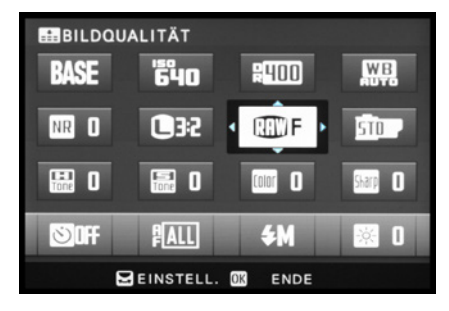

c *Schnelleinstellung der BILDQUALITÄT.*

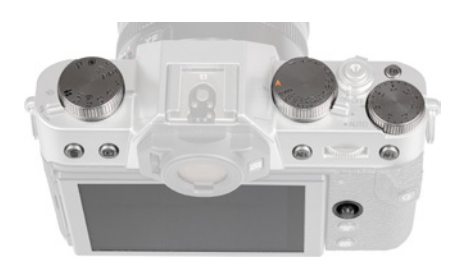

**△ Direktbedienungselemente der X-T30.** 

|                  | <b>LO BILDQUALITÄTS-EINSTELLUNG</b> | 1/3                    |
|------------------|-------------------------------------|------------------------|
| I.Q.             | BILDGRÖSSE                          | $\Box$ 3:2             |
| 샋.               | <b>BILDQUALITÄT</b>                 | $F + RHR$              |
| м                | <b>RAW-AUFNAHME</b>                 | <b>KOMPRIM</b>         |
| $\ddot{\bullet}$ | <b>FILMSIMULATION</b>               | STD                    |
| æ                | S&W-EINST. DW BW (Warm/Kalt)        | $\Omega$               |
|                  | KÖRNUNGSEFFEKT                      | <b>AUS</b>             |
| £                | <b>FARBE CHROMEFFEKT</b>            | <b>AUS</b>             |
| MΥ               | WEISSABGLEICH                       | <b>AUTO</b>            |
|                  |                                     | <b>BACK SCHLIESSEN</b> |

c *Menü BILDQUALITÄTS-EINSTELLUNG mit dem ausgewählten Menüelement für die BILDGRÖSSE.*

|                  | AUFNAHME-EINSTELLUNG      | 1/2        |
|------------------|---------------------------|------------|
| 10               | <b>MOTIVWAHL</b>          |            |
| 섋,               | <b>DRIVE-EINSTELLUNG</b>  |            |
|                  | <b>SPORT-SUCHER-MODUS</b> | <b>AUS</b> |
| $\ddot{\bullet}$ | <b>PRE-AUFNAHMEES</b>     | <b>AUS</b> |
| <b>ge</b>        | <b>SELBSTAUSLÖSER</b>     | <b>AUS</b> |
|                  | INTERVALLAUFN, MIT TIMER  |            |
| £                | <b>AE-MESSUNG</b>         | ि।         |
| MY               | AUSLÖSERTYP               | MS         |
|                  |                           |            |

c *Auswahl der Registerkarte*

# **Die Direktbedienung**

Wie Sie an den Kameraübersichten zu Beginn gesehen haben, setzt die X-T30 auf einige Einstellräder und Tasten sowie einen touchsensitiven Monitor, deren Bedienung der FUJIFILM-Neuling erst einmal verinnerlichen muss, bevor alles intuitiv von der Hand geht. Darauf gehen wir im Laufe dieses Buches an den entsprechenden Stellen noch genauer ein.

# **Einstellungen im Kameramenü**

Das Kameramenü ist die Steuerzentrale Ihrer X-T30. Hier können Sie sowohl allgemeine Vorgaben als auch Aufnahmeeinstellungen anpassen. Drücken Sie dazu die MENU/OK-Taste.

Das Menü präsentiert Ihnen auf der linken Seite des Monitors die *Registerkarten* mit den Menüsymbolen  $\mathbb{D}$ ,  $\mathbb{H}$ ,  $\mathbb{C}$ ,  $\mathbb{H}$ ,  $\mathbb{H}$ ,  $\mathbb{H}$  and  $\mathbb{W}$  im Aufnahmemodus, sowie  $\blacksquare$  und  $\blacksquare$  im Wiedergabemodus. Rechts daneben sind die einzelnen *Menüpunkte* mit der jeweils aktuell gewählten *Einstellung* untereinander aufgelistet. Nach dem Einschalten des Menüs ist schon direkt ein Menüpunkt markiert.

Durch Drücken des Fokushebels AV können Sie nun nach oben oder unten navigieren, bis der gewünschte Menüpunkt ausgewählt ist. Dieser wird hell hinterlegt.

Sollten sich die Punkte über mehrere Monitorseiten erstrecken, ist dies oben rechts abzulesen (hier  $1/3$ ). Mit dem vorderen Einstellrad können Sie dann schnell von einer Seite zu nächsten zu springen.

Um sich flink durch die Register zu bewegen, steuern Sie mit dem Fokushebel < die Symbole der Registerkarten an (hier $\Xi$ ). Navigieren Sie nun nach oben oder unten ▲▼ durch die Registerkarten. Nach rechts ► geht es wieder zurück in die Liste der Einstellungen.

Zum Öffnen eines Menüpunktes gehen Sie weiter nach rechts ► oder drücken den Fokushebel oder die MENU/OK-Taste herunter. Es erscheint entweder eine Liste mit Einstellungsoptionen zur direkten Auswahl, oder ein weiteres Untermenü. Die Einstellung erfolgt dann durch Auswahl der gewünschten Option ▲▼ und Drücken von Fokushebel oder MENU/OK-Taste.

Wenn Sie den Fokushebel nach links <wippen, können Sie im Menü auch schrittweise rückwärts navigieren, wobei die zuvor gewählte Einstellung beibehalten wird. Wenn Sie die alte Einstellung behalten möchten, verwenden Sie die DISP/BACK-Taste. Und um das Menü schließlich ganz zu verlassen, tippen Sie einfach kurz den Auslöser an. Das Menü gliedert sich in die folgenden Teilbereiche:

- **Die BILDQUALITÄTS-EINSTELLUNG EI enthält** alle Funktionen, die sich auf die Aufnahmequalität und die Bildgestaltung hinsichtlich Kontrast, Farbe und Schärfe auswirken, sowie die Option, eigene Aufnahmeeinstellungen zu speichern.
- Im Menü *AF/MF-EINSTELLUNG* in sind alle Funktionen aufgelistet, die mit dem Scharfstellen zu tun haben.
- z Mit den Funktionen im Bereich *AUFNAHME-EINSTELLUNG* können Sie einige grundlegende Kamerafunktionen abstimmen, etwa den Selbstauslöser aktivieren, den Stabilisator ein- oder ausschalten oder die ISO-Automatik anpassen.
- z Im Menü *BLITZ-EINSTELLUNG* finden Sie alle Einstellungen, die bei der Verwendung eines Blitzgeräts verfügbar sind.
- **JUNEAN-EINSTELLUNGE werden alle Optio**nen aufgeführt, die die X-T30 für das Aufnehmen von Filmen zu bieten hat.
- Das Menü *EINRICHTUNG* **E** ermöglicht das individuelle Konfigurieren der verschiedenen Kameraparameter und das Anpassen von Bedienungselementen.
- Das *MEIN MENÜ* **W**erlaubt es, ein benutzerdefiniertes Menü einzurichten, das einen schnellen Zugriff auf die am häufigsten verwendeten Funktionen gewährleistet.

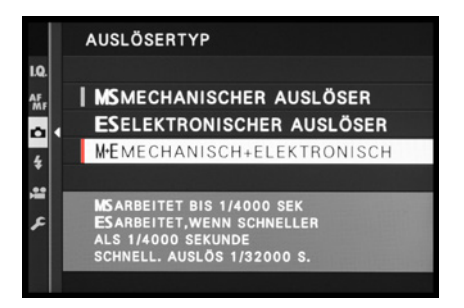

▲ *Einstellung anpassen.* 

m

**▲ Aufrufen des Eintrags BILDGRÖSSE.** 

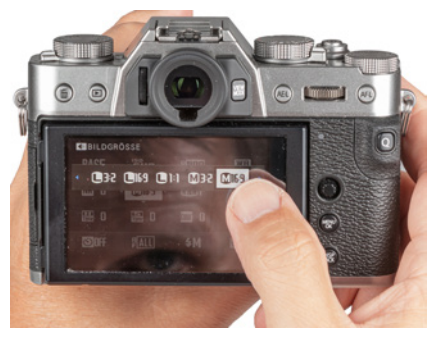

▲ Die Optionen werden nach dem Antip*pen auf einem Band angezeigt. Die blauen Pfeile an den Seiten deuten an, dass noch weitere Vorgaben zur Verfügung stehen. Durch Antippen wird die Einstellung ausgewählt.*

Das *WIEDERGABE-MENÜ* **回** stellt alle Einstellungen zur Verfügung, die für die Wiedergabe von Bildern und Filmen von Belang sind. Es wird nur im Wiedergabemodus angezeigt.

Durch die Fülle der Funktionen und den teilweise etwas labyrinthartigen Aufbau erscheint das Menü anfangs sicherlich noch etwas unübersichtlich. Aber Sie werden sich schnell an die Struktur gewöhnen und die für Sie essenziellen Elemente bald ganz intuitiv ansteuern. Das ist so ähnlich, wie das erste Mal am Steuer einer anderen Automarke zu sitzen. Am Anfang fasst man des Öfteren daneben, aber mit der Zeit spielt sich alles ein.

# <span id="page-5-0"></span>**Kamerabedienung per Touchscreen**

Bietet der Touchscreen eine vollwertige Bedienungsmöglichkeit oder nicht? Diese Frage haben wir uns in der Tat gestellt, da zwar einige Funktionen wie Autofokus, Auslösen und auch das Schnellmenü Q durch Antippen des Monitors gesteuert werden können. Das Kameramenü hingegen muss immer noch über Fokushebel und Tasten bedient werden. Letztlich ist das eher eine philosophische Frage.

Aktivieren lässt sich der Touchscreen im Menü *EINRICHTUNG* bei *TASTEN/RAD-EINSTELLUNG* und **C** TOUCH-SCREEN-EINST. Im Schnellmenü Q können Sie nun durch Antippen des entsprechenden Funktionsfeldes die jeweiligen Einstellungsoptionen aufrufen. Um die Laufleiste seitlich zu verschieben, tippen Sie die eingeblendeten blauen Pfeile an.

Anschließend können Sie das Schnellmenü mit der Q-Taste oder durch Antippen des Auslösers wieder verlassen. Für die zügige Einstellung häufig verwendeter Funktionen ist das die effektivste Methode, die wir nach kurzer Eingewöhnung gerne in unseren Workflow mit übernommen haben.

Ein weiterer Bereich, der mit dem Touchscreen bedient werden kann, ist das Fokussieren und Auslösen. Dies werden wir in Kapitel 5 ab Seite [196](#page--1-1)  näher unter die Lupe nehmen.